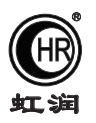

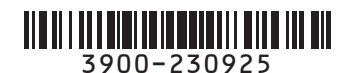

# 使用说明书 NHR-3900系列电能质量分析仪

### 一、产品介绍

NHR-3900系列电能质量分析仪采用新进的集成电路及数字采样技术,对三相电气线路中的交流电流/电压、 有功功率、无功功率、视在功率、功率因数、工频周波、谐波、有功电能、无功电能、四象限电能、波峰系数 及不平衡度等进行实时测量显示与在线分析。分析仪采用3.5英寸320\*240点阵TFT高亮度彩色图形液晶显示, LED背光,画面清晰、视角宽。本机具有模拟量输出、通讯输出及累积脉冲输出功能,支持RS232/485通讯接口 , 以太网接口, 微型打印机接口和USB接口, Micro SD卡, 支持干接点数字信号输入, 功能强大, 性价比高。产 品广泛应用于分布式电力监控系统、变电站综合自动化系统、无人值守变电站、低压智能配电系统、智能型开 关柜/配电盘、智能型箱变及楼宇自动化系统的数据采集。

#### 二、技术参数

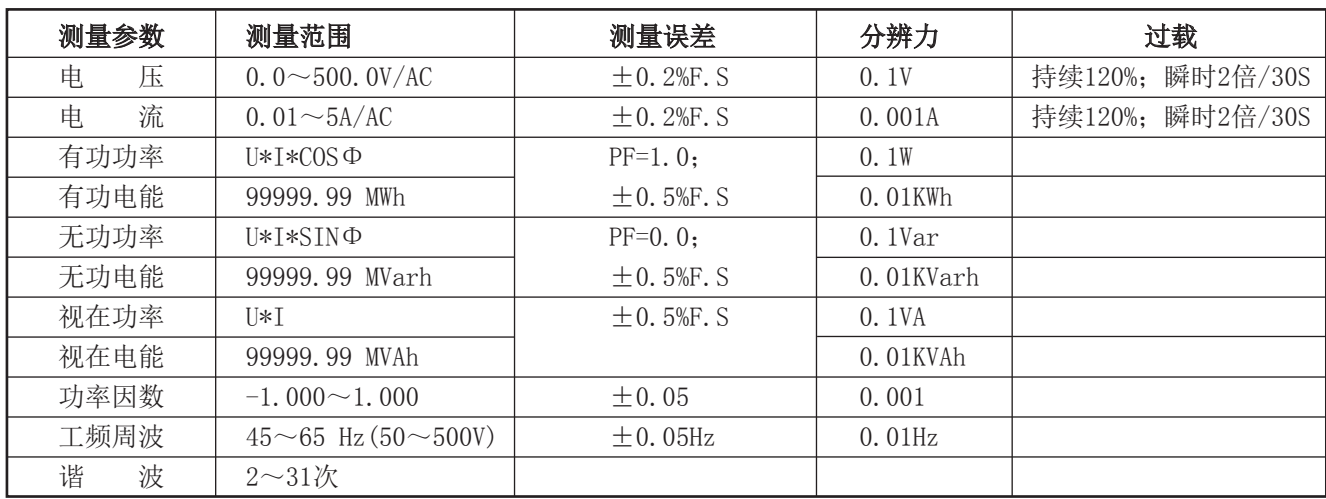

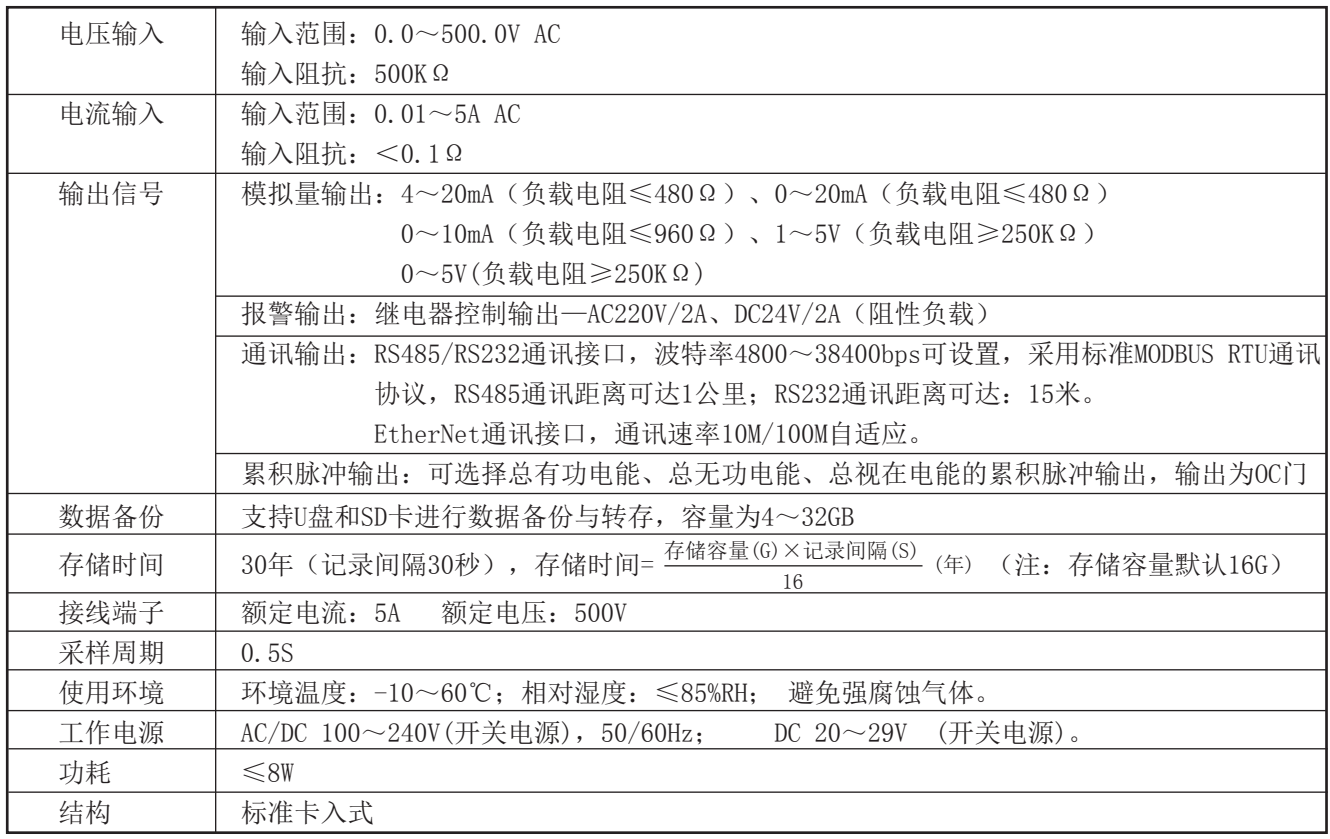

★通过扫描标签二维码可获取仪表的说明书、接线图、寄存器地址、通讯软件、查伪码、虹润官网等信息。

# **Hong Run Precision Instruments Co., LtD. Fujian Shunchang Hongrun Precision Instruments Co., LtD.**

3.1、本节主要涉及重要的安全信息,请用户务必在安装使用本仪表之前仔细阅读并理解本节内容。

# 入 警告

★仅允许具有合格资质的工作人员从事本产品的安装,且必须按照规定的安装程序来执行。

★请在从事电器安装调试工作时配备检验合格的个人安全防护装备。

★仪表带电操作时,须有监护人员在场。

★请在进行安装操作之前关闭所有电源。

★请在检查、测试、维护本仪表之前断掉所有电源。请关注电源系统的设计细节,包括可能有的后备电源。

★请注意不要将工作区域内的工具或者其它物体遗留在本仪表内。

★成功地安装本仪表依靠于正确的安装、操作和使用规范。忽视基本的安装要求可能会导致人身伤害以及电子 仪表或其它财产的损害。

各线制合计参数计算方法

★请在使用高阻表测试已经安装好的仪表之前,断开所有的与之相连的输入和输出连线。

★请注意高压测试有可能会导致仪表内的元件损坏。

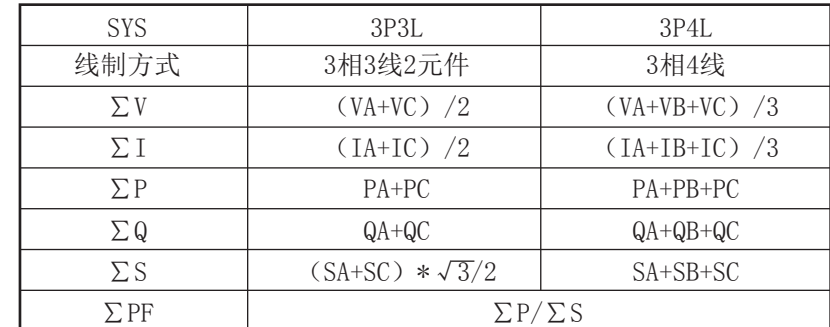

3.2、∑的显示数值与线制有关,其数值算法如下表所示:

#### 3.3、安装使用流程

1)、请参照装箱清单检查确认仪表整机和附件是否完整。如有存在遗漏请及时通知供货商或本公司。

2)、使用前请确认被测试参数的范围满足仪表的测试参数的量程范围,严禁进行超出量程的参数测试。

3)、使用前请确认能够提供满足仪表工作要求的工作电源。不适宜的工作电源可能烧毁仪表。

4)、请确认仪表工作环境条件满足产品使用要求。在恶劣的环境条件下可能影响仪表精度和使用寿命。

5)、仪表安装使用流程请参照如下步骤执行:

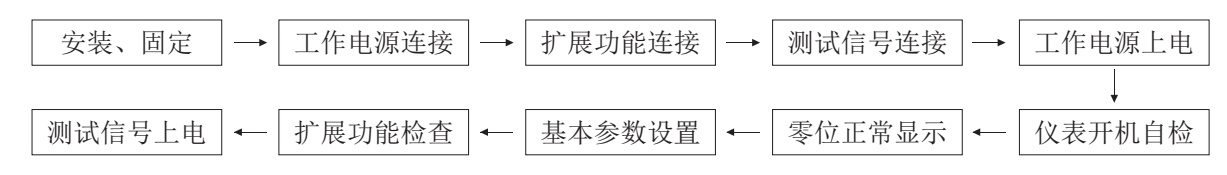

3.4、订货须知:

用户在订货前,请确认以下项目:

1)、测试参数的范围满足订货产品的量程要求,其它测试范围必须订货时声明。

2)、工作电源: AC#87100~240V 50/60Hz; DC20~29V。

 3)、扩展功能:模拟量输出;两路继电器输出;累积脉冲输出;外部事件输入;RS485、RS232串型通讯口;以 太网接口, 微型打印机接口和USB接口, Micro SD卡。

#### 四、仪表的面板及显示功能

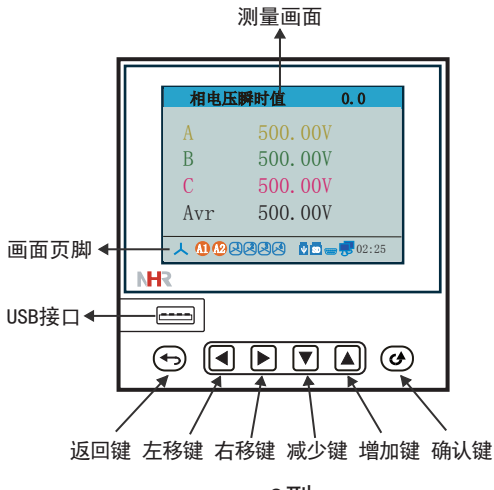

- S型
- 1)仪表外形尺寸及开孔尺寸

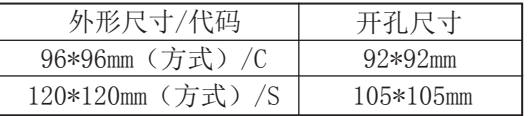

3) 操作按键

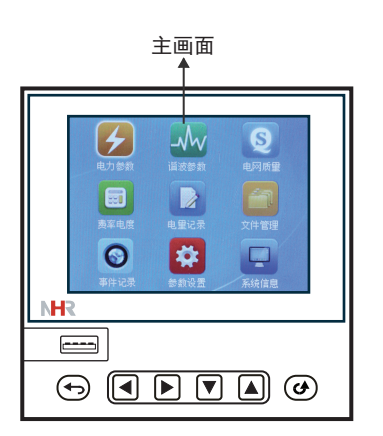

2)显示窗口

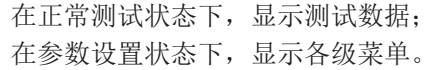

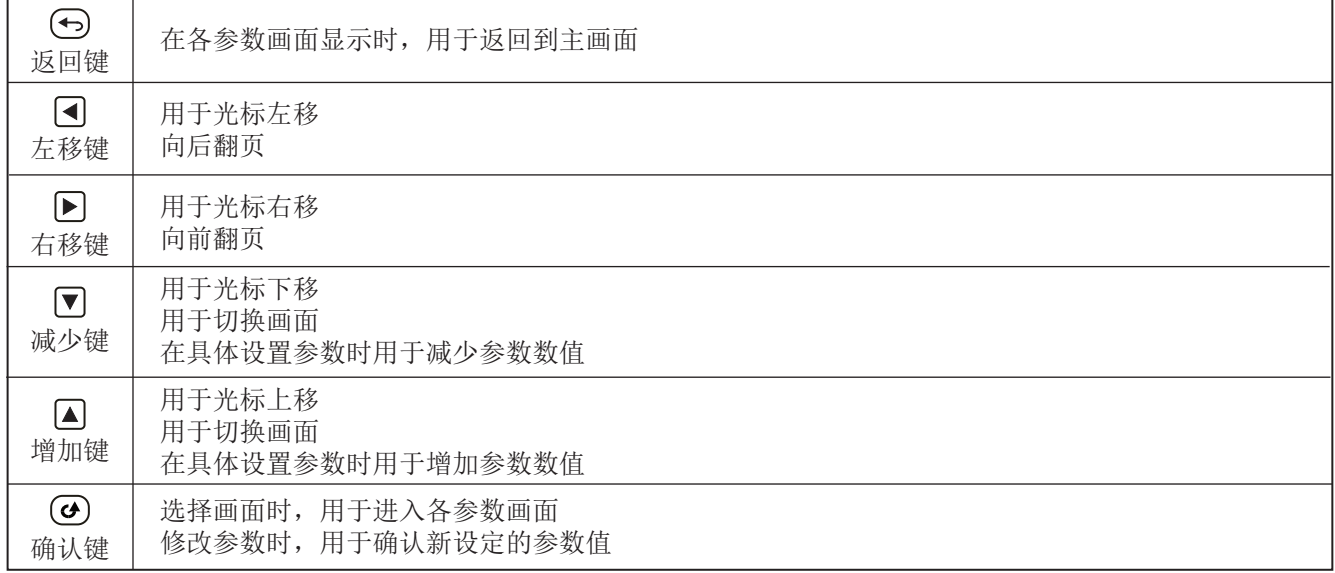

4)画面页脚说明

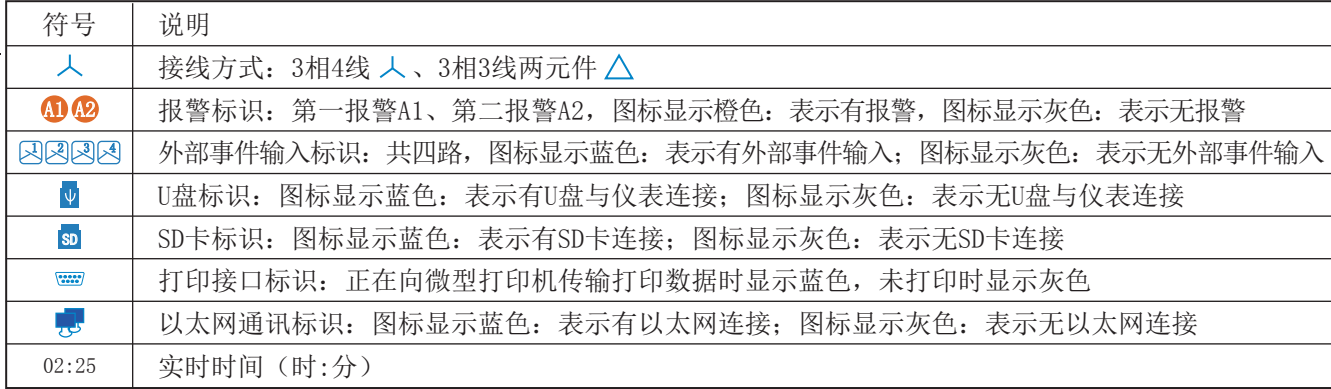

#### 五、电力参数

# 5.1 电力参数画面操作流程:

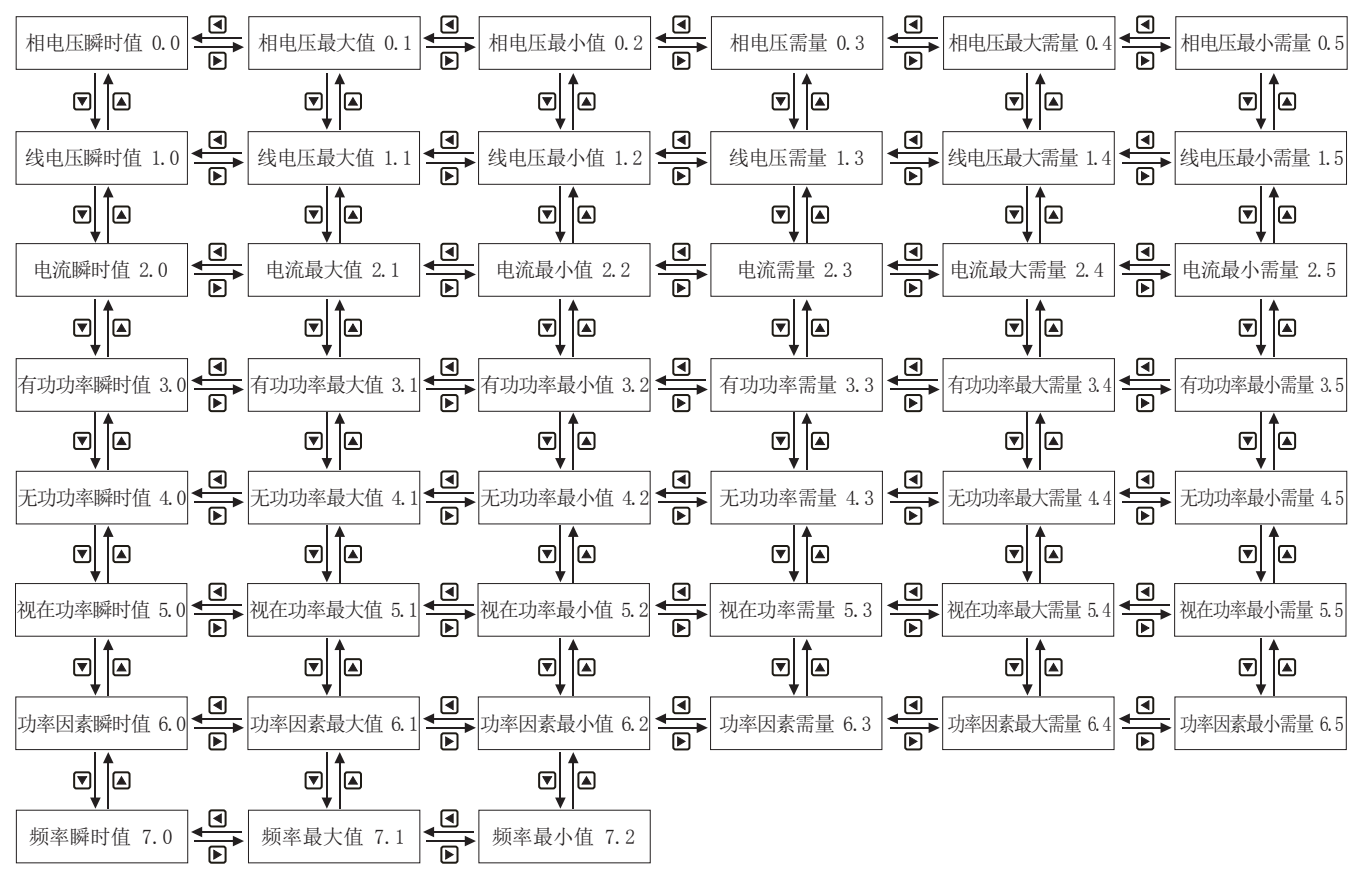

#### 5.2 电力参数画面说明:

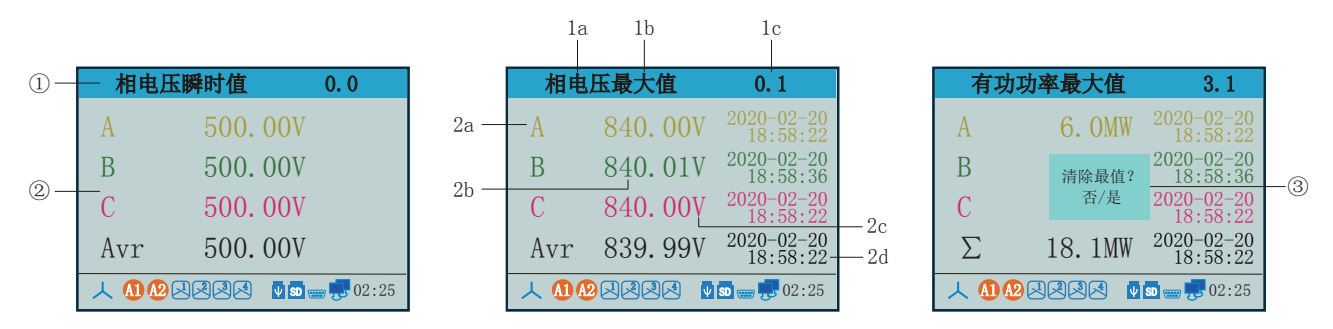

①:画面标题

1a:被测量参数:相电压、线电压、电流、有功功率、无功功率、视在功率、功率因数、频率

- 1b:被测量属性名称:瞬时值、最大值、最小值、需量、最大需量、最小需量
- 1c:被测量画面编号
- ②:测量值显示

2a:符号名称:A相、B相、C相、AB相、BC相、CA相、Avr平均量、∑总量、F频率

2b:测量值:显示实时测量值

2c:被测量单位:V(伏)、A(安)、W(瓦)、Var(乏)、Hz(赫兹)

2d:时间戳:记录最大值、最小值的时间,显示:年-月-日、时:分:秒

③:长按" "键3秒显示"清除最值?"的提示,选择"否"不清除,选择"是"输入密码1000清除最值

#### 六、谐波参数

#### 6.1 谐波参数画面操作流程:

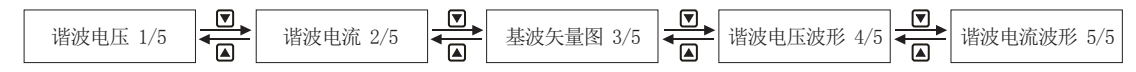

#### 6.2 谐波电压/电流画面说明:

显示电压、电流的谐波含有率并以柱形图显示,还可显示谐波瞬时值、最大值及最大值时间。

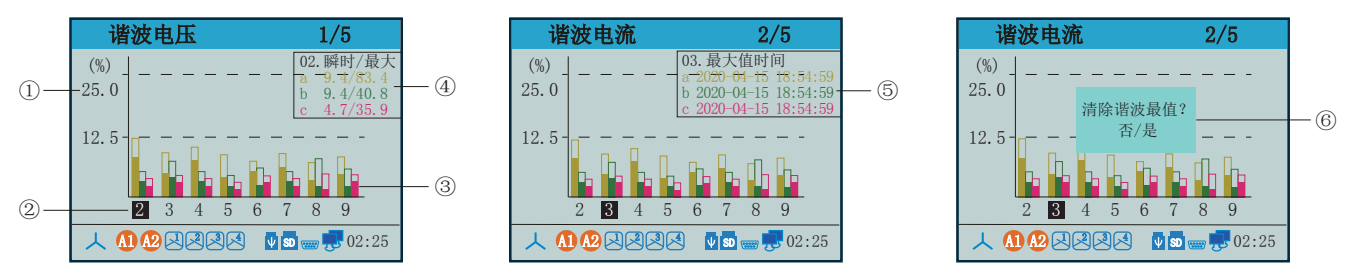

- ①:谐波百分比
- ②: 谐波次数: 2~31次, 按"回"或"回"键可依次查看谐波含量的百分比

③:谐波棒图:显示A相(黄)、B相(绿)、C相(红)谐波棒图,空心棒图代表谐波最大值,实心棒图代表谐波瞬时值

- 4): 按"⊙"键显示谐波瞬时值与最大值
- ⑤:再按下" "键显示谐波最大值时间
- ⑥:长按" "键3秒显示"清除谐波最值"的提示,选择"否"不清除,选择"是"输入密码1000清除谐波最值

#### 6.2 基波矢量图画面说明:

基波矢量图是用直观的图形表现基波的不平衡度

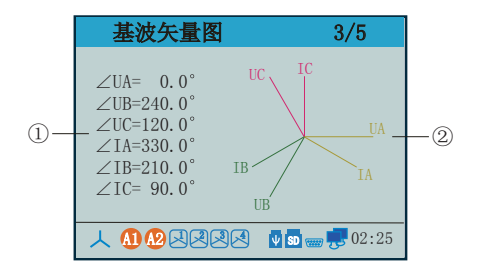

①:相位角度数

②:相位移角矢量图:图形中的轴长度表示幅值不平衡度

#### 6.3 谐波电压/电流波形画面说明:

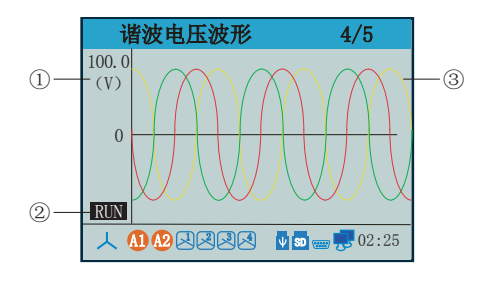

①:谐波电压/电流值

②: 谐波波形运行状态: 运行(RUN)、停止(STOP), 按" @"键切换

③:谐波波形图:显示A相(黄)、B相(绿)、C相(红)谐波波形

# 七、电网质量

#### 7.1 电网质量画面操作流程:

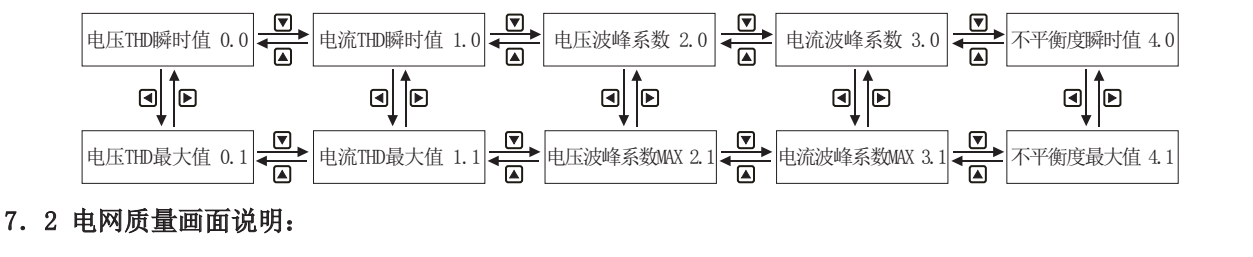

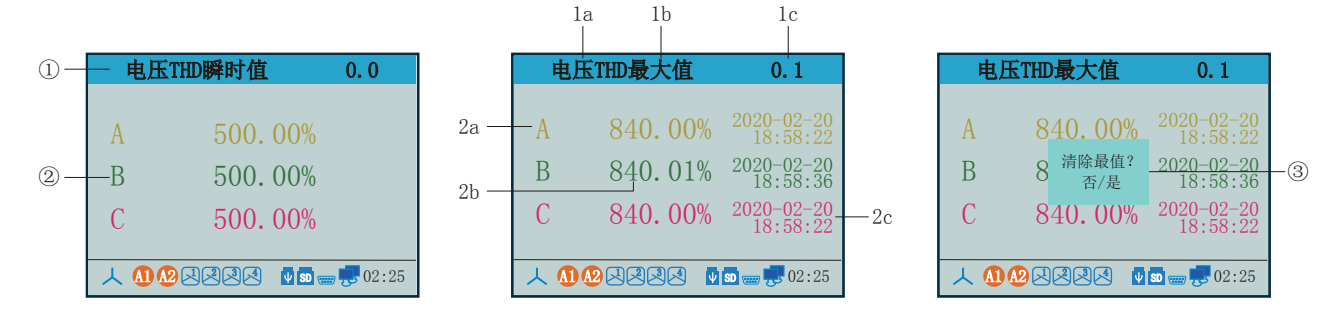

①:画面标题

 1a:被测量参数:电压THD(电压总谐波失真)、电流THD(电流总谐波失真)、电压波峰系数、电流波峰系数 、不平衡度

1b:被测量属性名称:瞬时值、最大值

1c:被测量画面编号

- ②:测量值显示
	- 2a:符号名称:A相、B相、C相、电压(U)不平衡度、电流(I)不平衡度

2b:测量值:显示实时测量值

2c:时间戳:记录最大值的时间,显示:年-月-日、时:分:秒

3: 长按"y"键3秒显示"清除最值?"的提示,选择"否"不清除,选择"是"输入密码1000清除最值

# 八、费率电度

#### 8.1费率电度画面操作流程:

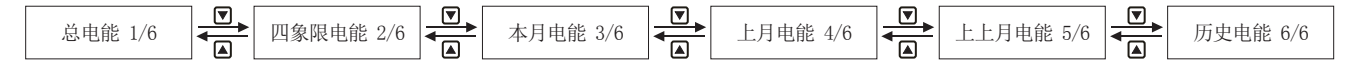

8.2 费率电度画面说明:

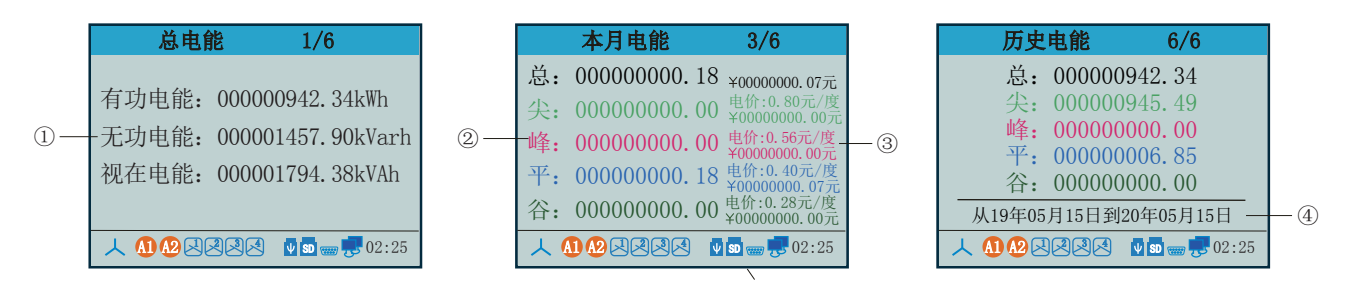

①:总电能画面中显示有功电能、无功电能、视在电能的实时值

四象限电能画面中显示正向有功、反向有功、正向无功、反向无功的实时值

- ②:在本月电能、上月电能、上上月电能的画面中显示总费率、尖费率、峰费率、平费率、谷费率的测量值
- ③:显示各费率下的电费和总电费
- ④:在历史电能画画中按" "键可查巡任意时间段的历史电能
- ⑤:长按" "键3秒显示"清除电能?"的提示,选择"否"不清除,选择"是"输入密码1000清除电能

九、电量记录

#### 9.1 电量记录画面操作流程:

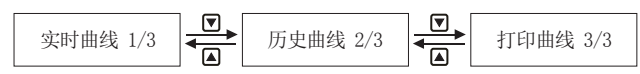

#### 9.2 电量记录画面说明:

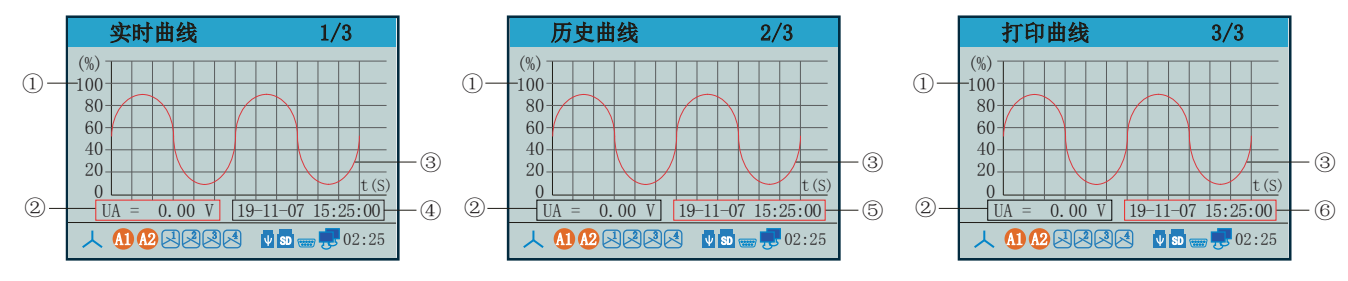

#### ①:百分比:0~100%。

②: 曲线类型: 按" ③"键出现光标, 按" 图"或" 国"键选择显示的曲线, 可显示UA/UB/UC (三相电压)、Uavr (平均相电压)、UAB/UBC/UCA(三相线电压)、UVavr(平均线电压)、IA/IB/IC(三相电流)、Iavr(平均相电流) 、TP(瞬时有功功率)、TQ(瞬时无功功率)、TS(瞬时视在功率)、COS(功率因数)、FR(频率)、ThdUa(A相/A-B 线电压谐波总畸变率)、ThdUb(B相/B-C线电压谐波总畸变率)、ThdUc(C相/C-A线电压谐波总畸变率)、ThdIa(A相 /A-B线电流谐波总畸变率)、ThdIb(A相/A-B线电流谐波总畸变率)、ThdIc(A相/A-B线电流谐波总畸变率)、KbfUa(A 相电压波峰系数)、KbfUb(B相电压波峰系数)、KbfUc(C相电压波峰系数)、KbfIa(A相电流波峰系数)、KbfIb(B 相电流波峰系数)、KbfIc(C相电流波峰系数)、UnbU(电压不平衡度)、UnbI(电流不平衡度)。

③:实时曲线。

④:在实时曲线画面中,显示实时日期和时间,不可修改。

⑤: 在历史曲线画面中, 按"D"键将红框移到"日期时间"项, 按"y"键出现光标, 通过"回"、"D"键移动 光标,用"回"、"国"键修改日期时间,修改完成按"@"键确认可查看输入日期的历史曲线。 **⑥: 在打印曲线画面中, 按"问"**键将红框移到"日期时间"项, 按"y"键出现光标, 通过"3"、"D"键移动 光标,用"回"、"国"键修改日期时间,修改完成按"@"键打印输入日期的历史曲线。

#### 十、文件管理

#### 10.1 文件管理画面说明:

仪表会自动将记录的所有数据备份到本地文件中,也可以使用U盘或SD卡对内部的记录数据进行备份和转存。C型 仪表USB接口在后盖上,S型仪表USB接口在前面板上;SD卡接口在仪表的后盖上,只要打开操作盖即可插入U盘或 SD卡进行备份数据操作。SD卡有自动备份功能: 将SD卡插入到驱动器后, 仪表将自动备份数据。

在这个操作画面里,用户可将仪表中记录的所有数据备份到U盘或SD卡上,将备份数据导入计算机,可在计算机上 通过上位机软件EDM对数据进行采集、转存、分析与打印。

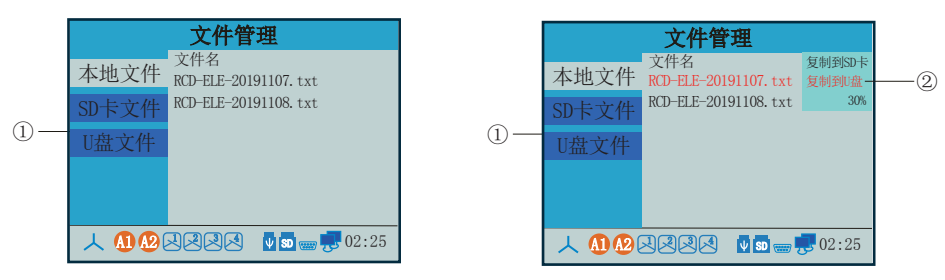

①: 按"回"或"国"键选择本地文件、SD卡文件及U盘文件

②: 按"回"或"回"键选择文件名(字体变红色),按"@"键出现对话框,按"回"或"国"键选择复制到 SD卡或是U盘, 按" y"键确认。

#### 10.2 上位机软件说明:

 EDM软件是电能质量分析仪的上位机管理软件,是与仪表相配套的辅助软件,用来对电能质量分析仪数据进行 采集、转存、分析、打印的应用程序。

运行环境:

 支持在Microsoft Windows 95/98/2000/XP/2003/WIN7操作系统下运行。 数据获取:

1、通过现场RS485总线(MODBUS RTU协议)等多种通讯途径获取设备信息、采集实时数据。

2、通过U盘等多种存储介质,转存历史数据,保存至计算机。

基本功能:

- 1、历史曲线浏览、打印功能
- 2、历史数据浏览、打印功能
- 3、实时数据采集、存储功能
- 4、历史数据的 Excel 输出功能
- 5、数据统计功能
- 6、历史曲线的缩放、复制功能(可粘贴于图形编辑程序)。
- 7、数据列表的筛选、复制功能(可粘贴于EXCEL或任意文本编辑器)。
- 8、累积报表浏览、复制功能。

9、数据查找功能,(可定位数据行或定位光标线位置)。 本软件界面友好、操作简单、易学易用。软件主界面如下:

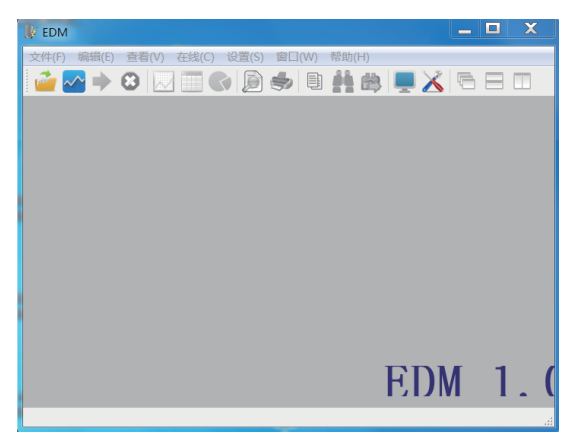

#### 十一、事件记录

11.1 事件记录画面说明:

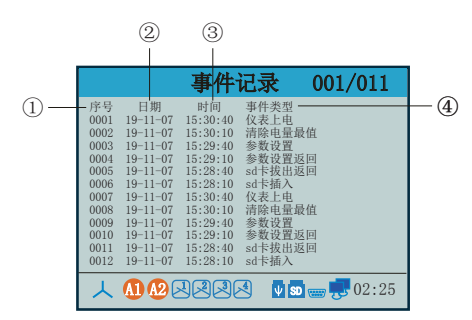

①:序号:事件记录产生的序列号,按时间大小排列。仪表最多保存100条记录文件,保存满后,若产生新记录文 件,将覆盖最早的旧文件。

- ②:日期:事件记录产生的日期:年-月-日
- ③:时间:事件记录产生的时间:时:分:秒
- ④:事件类型:显示事件记录的类型
- 注: 此列表一屏显示12条事件记录, 按"回"、"国"、"回"、"回"键翻屏。

#### 12.1 参数设置画面说明:

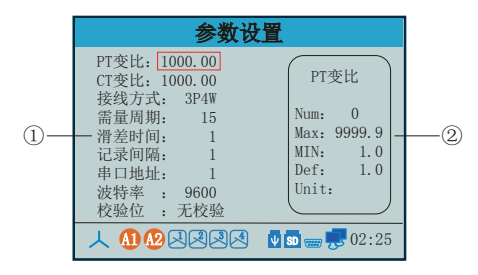

①: 参数说明及设置值, 按" <a"或" △"键移动红框查看对应的参数。按" ④"键出现对话框"请输入密码" 输入正确密码按"@"键确认(出厂默认密码: 1000),再按下"@"键在参数对应位置出现光标,通过"回" 、"D"、"D"、"A"键进行修改,修改完成按"@"键确认。按"→"键退出参数设置画面,此时会弹出 "是否保存参数?"对话框,选择"是"保存修改过的参数,选择"否"不保存。

②:显示框中对应参数的序号(Num)、最大值(Max)、最小值(MIN)、出厂默认值(Def)、单位(Unit)。

#### 12.2 参数说明:

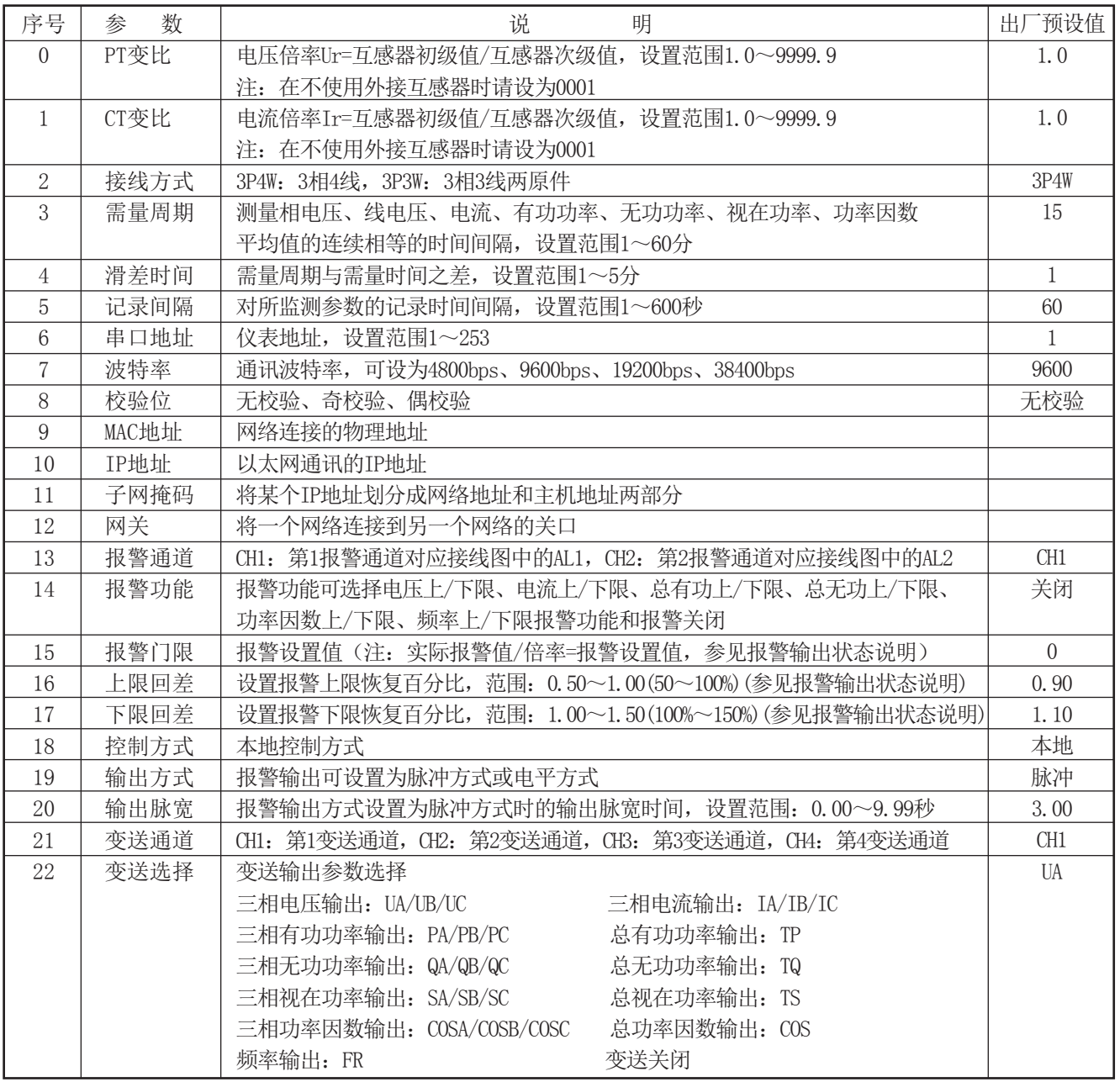

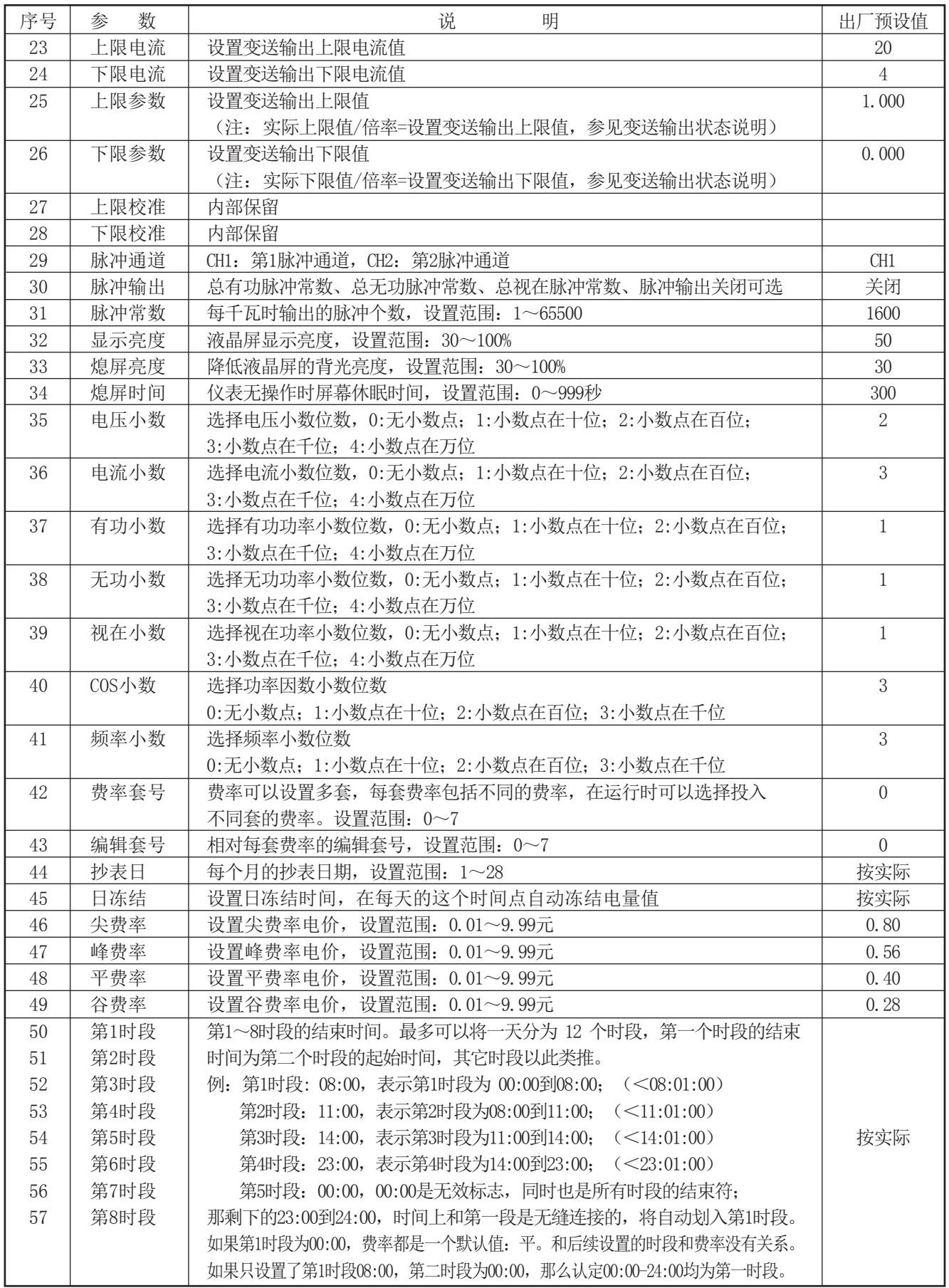

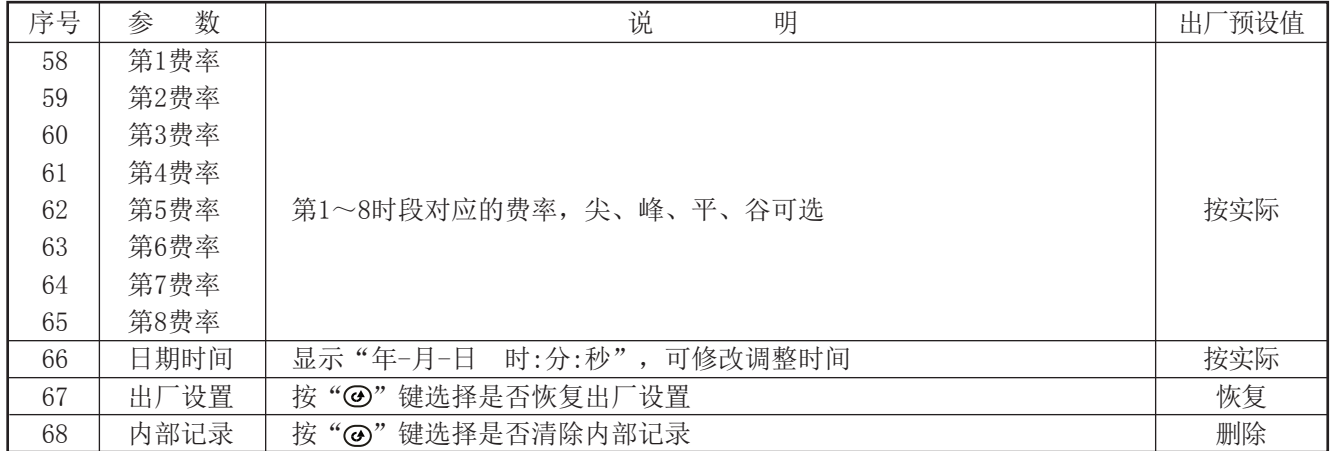

# 十三、报警输出状态

电能质量分析仪可选择电压、电流、频率、功率因数、有功功率、无功功率的上下限报警 报警输出对应的数据可能与报警设置数据不同,请参照下面公式使用:

实际报警值/倍率=报警设置值

| 若仪表为: 10KV/100V (倍率100)<br>400A/5A (倍率80)                                                      |          |                                  |       |  |  |
|------------------------------------------------------------------------------------------------|----------|----------------------------------|-------|--|--|
| 设定要求                                                                                           | 报警条件     | 实际报警值/倍率=报警设置值                   | 报警设置值 |  |  |
| 电压报警                                                                                           | 大于8KV    | $8000/100=80.00V$                | 80.00 |  |  |
| 电流报警                                                                                           | 大于300A   | $300/80=3.75A$                   | 3.750 |  |  |
| 功率报警                                                                                           | 大于2400KW | 2400000/100/80=300W              | 300.0 |  |  |
| 注: 功率因数与工频周波不存在倍率设置, 它们的报警参数设置根据用户实际应用需求分别在<br>0.000~1.000 (功率因素), 45.000~65.000 (工频周~波)范围内设置。 |          |                                  |       |  |  |
| 仪表出厂默认报警上限恢复百分比<br>报警回差=90%                                                                    |          | 当电压小于8000*90%=7.2KV时, 上限报警解除     |       |  |  |
|                                                                                                |          | 当电流小于300*90%=270A时, 上限报警解除       |       |  |  |
|                                                                                                |          | 当功率小于2400000*90%=2160KW时, 上限报警解除 |       |  |  |
| 注: 当报警恢复百分比设置为100, 报警输出为点报警, 恢复百分比无效。                                                          |          |                                  |       |  |  |

具体报警输出状态如下:

★测量值由低上升时: ★测量值由高下降时:

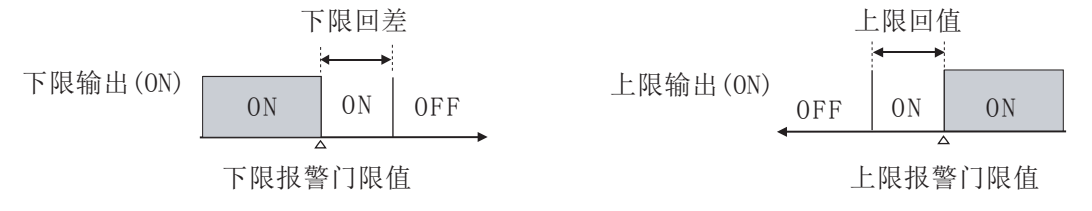

#### 十四、变送输出状态

电能质量分析仪可选择电压、电流、频率、功率因数、有功功率、无功功率、视在功率、总有功、总无功、总视在、总 功率因数的变送输出

变送输出上限参数、下限参数对应的是2次侧数据,请参照下面公式使用:

实际上(下)限值/倍率=设置变送输出上(下)限值

| 若仪表为: 50KV对应变送输出20mA(倍率100),10KV对应变送输出4mA(倍率100) |      |                          |       |  |  |
|--------------------------------------------------|------|--------------------------|-------|--|--|
| 设定要求                                             | 变送输出 | 实际上(下)限值/倍率=设置变送输出上(下)限值 | 仪表设置值 |  |  |
| 上限参数                                             | 20mA | $50000/100=500$          | 500   |  |  |
| 下限参数                                             | 4mA  | $10000/100=100$          | 100   |  |  |

# 15.1 仪表型谱

# NHR-3900  $\Box$  -  $\Box$  -  $\Box$  /  $\Box$  /  $\Box$  /  $\Box$  -  $\Box$  -  $\Box$  -  $\Box$  -  $\Box$  -  $\Box$ ⑥ ⑦ ① ② ③ ④ ⑤ ⑧ ⑨ ⑩ ⑾

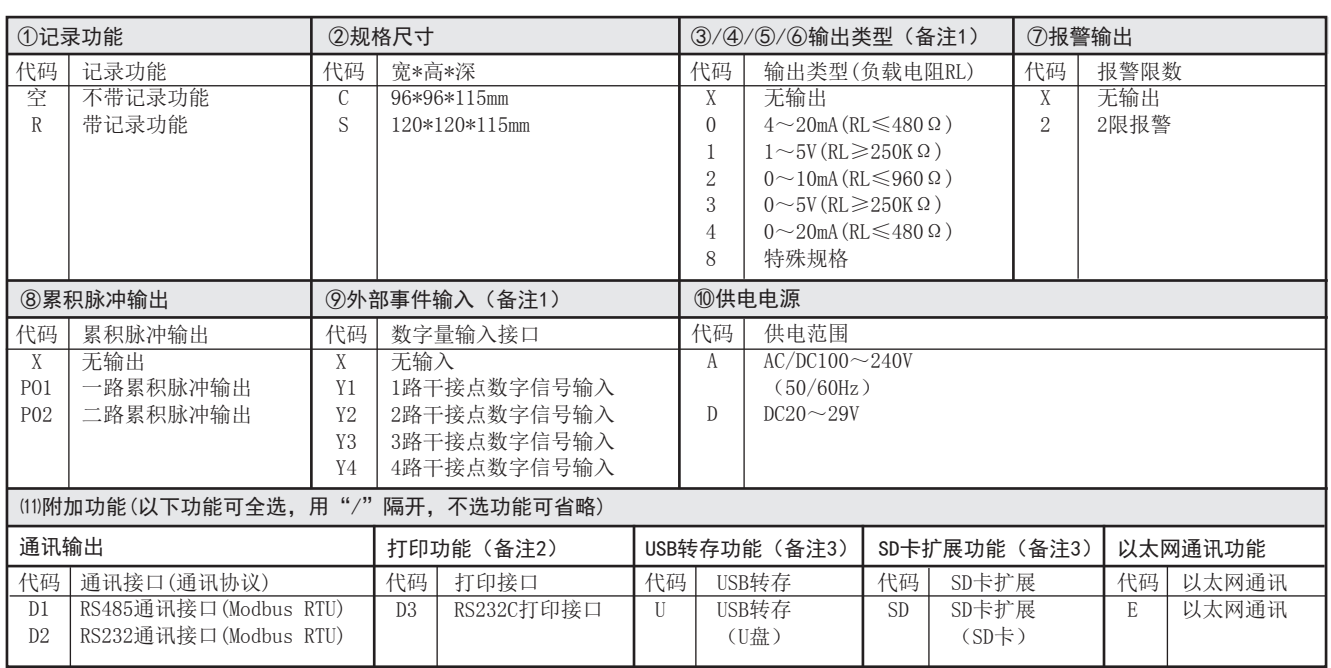

备注:

1、规格尺寸为C型仪表,模拟量输出最多可选择两路;外部事件输入最多可选择两路。

规格尺寸为S型仪表,模拟量输出最多可选择四路;外部事件输入最多可选择四路。

2、规格尺寸为C型仪表,无打印功能。

3、仪表带记录功能时,SD卡扩展功能为必选项;不带记录功能时,无USB转存功能和SD卡扩展功能选项。

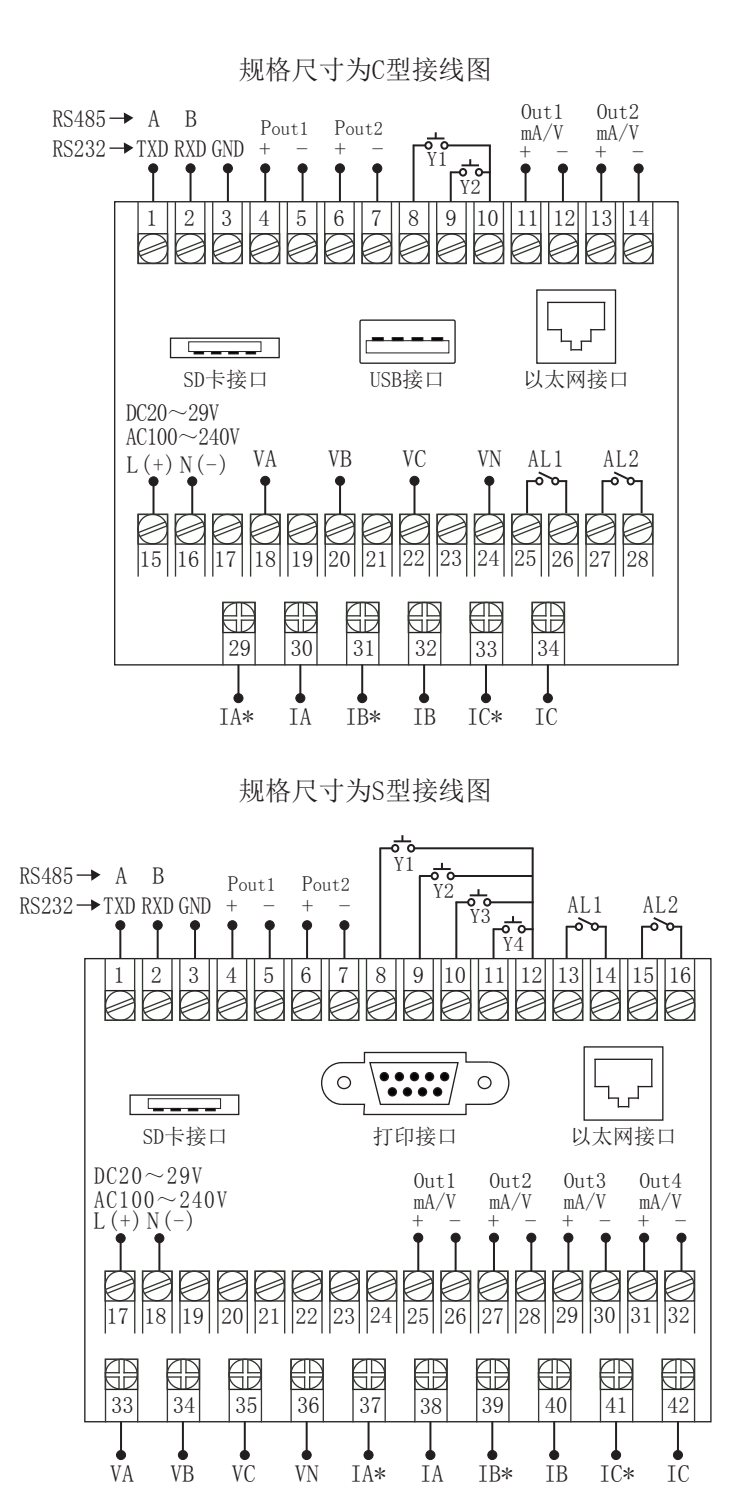

#### 15.2.2 符号描述

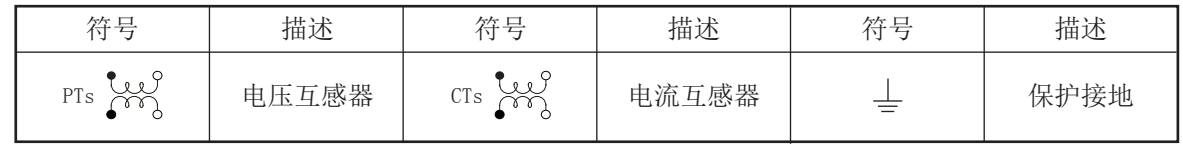

#### 15.2.3 仪表各输入方式接线说明

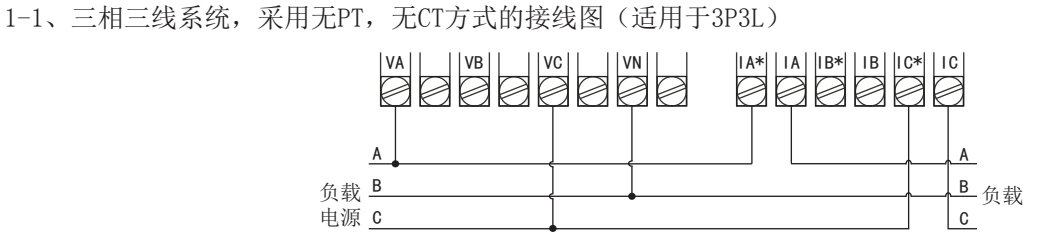

1-2、三相三线系统,采用2PT, 2CT方式的接线图(适用于3P3L)

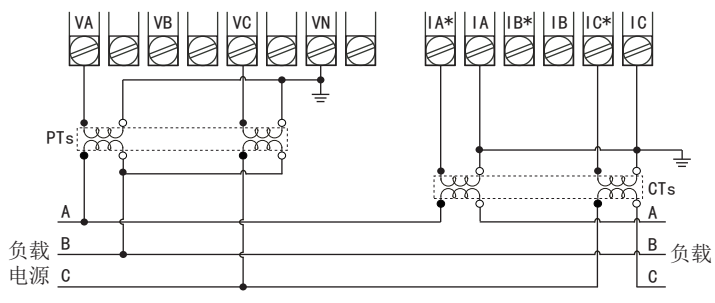

1-3、三相三线系统,采用无PT,2CT方式的接线图(适用于3P3L)

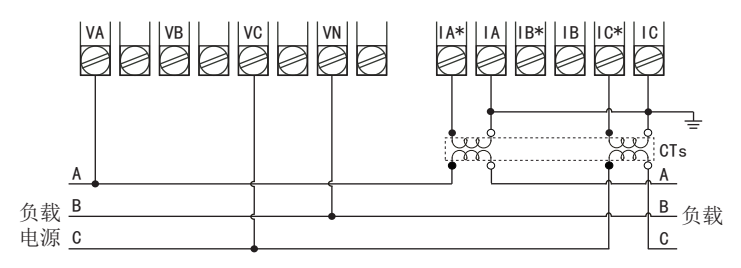

2-1、三相四线系统,采用无PT,无CT方式的接线图(适用于3P4L)

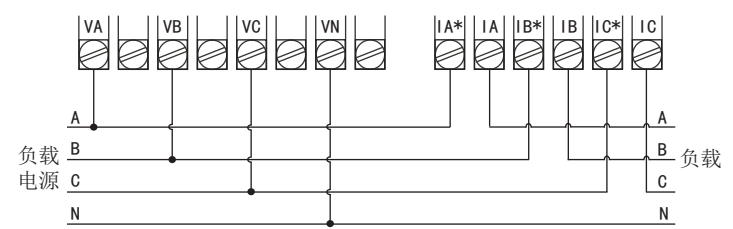

2-2、三相四线系统,采用3PT,3CT方式的接线图(适用于3P4L)

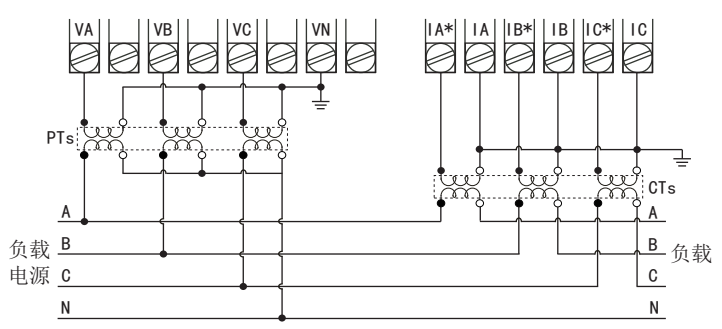

2-3、三相四线系统,采用无PT, 3CT方式的接线图(适用于3P4L)

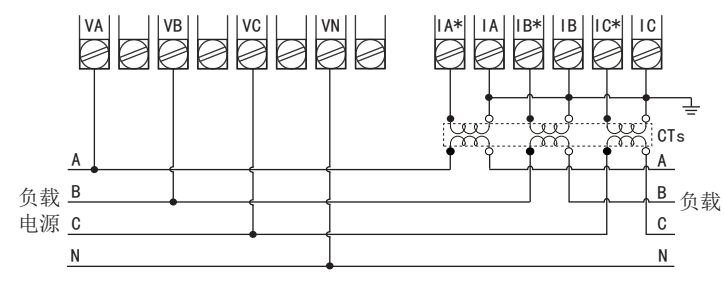

#### 15.2.4仪表电能脉冲输出接线说明

 电能脉冲输出采用光耦集电极开路方式 实现电能的远传,远程的计算机终端、PLC 或开关量采集模块采集仪表的脉冲总数来实 现电能累积计量。

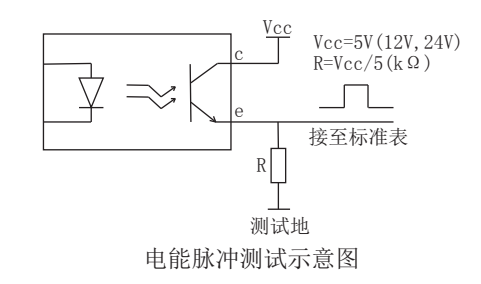

注意事项

a:建议用户在外接CT、PT时,在本仪表和CT、PT之间采用接线端子排连接,以方便仪表的拆卸。

b:当电流信号以CT方式接入时,请注意CT同名端。

c:用户需根据所采用的PT不同选择额定电流合适的保险丝。

 d:为保证测量数据的准确度,必须正确接入电压、电流测试信号。当被测试电压小于仪表电压量程,可以直 接接入;否则,必须经电压互感器PT接入。当被测试电流小于仪表电流量程,可以直接接入;否则,必须经电 流互感器CT接入。

e: 接线时确保输入电流与电压相序一致,否则会出现显示数值与符号错误,同时确保电流进出线连接正确 (打\*号端子接进线)

 f:接入互感器的精度能够影响仪表测试数据的准确度。互感器次级输出应连接较粗、较短的低阻抗导线, 减少干扰影响。互感器可能产生信号角差的偏移,对测试数据的准确度有影响。

# 十六、通讯设置

本仪表具有与上位机通讯功能,上位机可完成对下位机的参数设定、数据采集、监视控制等功能。配合工控软件, 在中文WINDOWS下,可完成动态画面显示、仪表数据设定、图表生成、存盘记录、报表打印等功能。 通讯方式: 串行通讯RS485, RS232, 波特率: 4800 ~ 38400 bps 数据格式: 一位起始位,八位数据位,一位停止位

#### ★具体参数请扫描标签二维码查看

#### 十七、注意事项及产品维护

17.1产品使用过程中,请注意以下事项

a.仪表应在推荐的工作环境下使用,更加恶劣的环境可能降低测试参数的准确度,缩短产品使用寿命。

b.不要超过仪表的输入信号范围测量。

c.本系列仪表为精密测量设备,严禁猛烈撞击仪表。

d. 仪表工作电源电压必须符合技术要求,过高的电源电压可能烧毁仪表;过低的电源电压不能保证仪表正常工作。 e.由于用户使用不当,而造成仪表损坏的不在保修范围之内。

17.2产品维护

在正常情况下.本系列仪表不需要特别维护,如果出现数据异常,请执行如下维护:

a.请检查仪表的参数设置,确保参数及功能正确。

b.请检查仪表的接线端子,确保接线可靠。

c.当长时间处于非工作状态时(大于3个月),请保持连续通电工作1小时,保持电子元器件的工作性能。

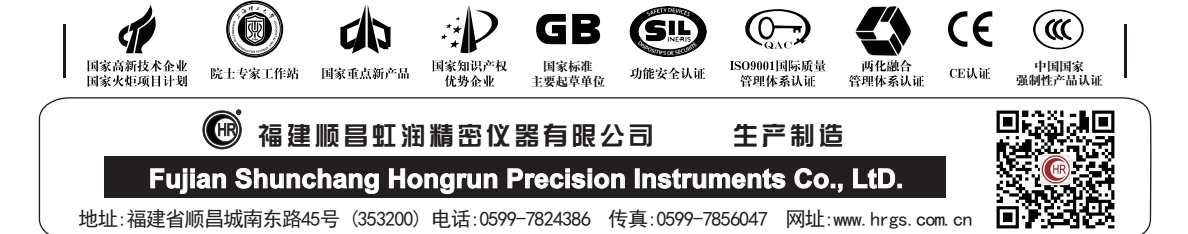